## **4. GPS端末の位置情報確認及び更新**

### GPS端末の現在の位置情報は、 2通りの方法でを取得できます。

左ウインドウのGPS 端末一覧から位置情報 を確認したいGPS端末 名をクリックすると そのGPS端末情報や 位置情報の詳細が 表示されます。

〇端末一覧から取得

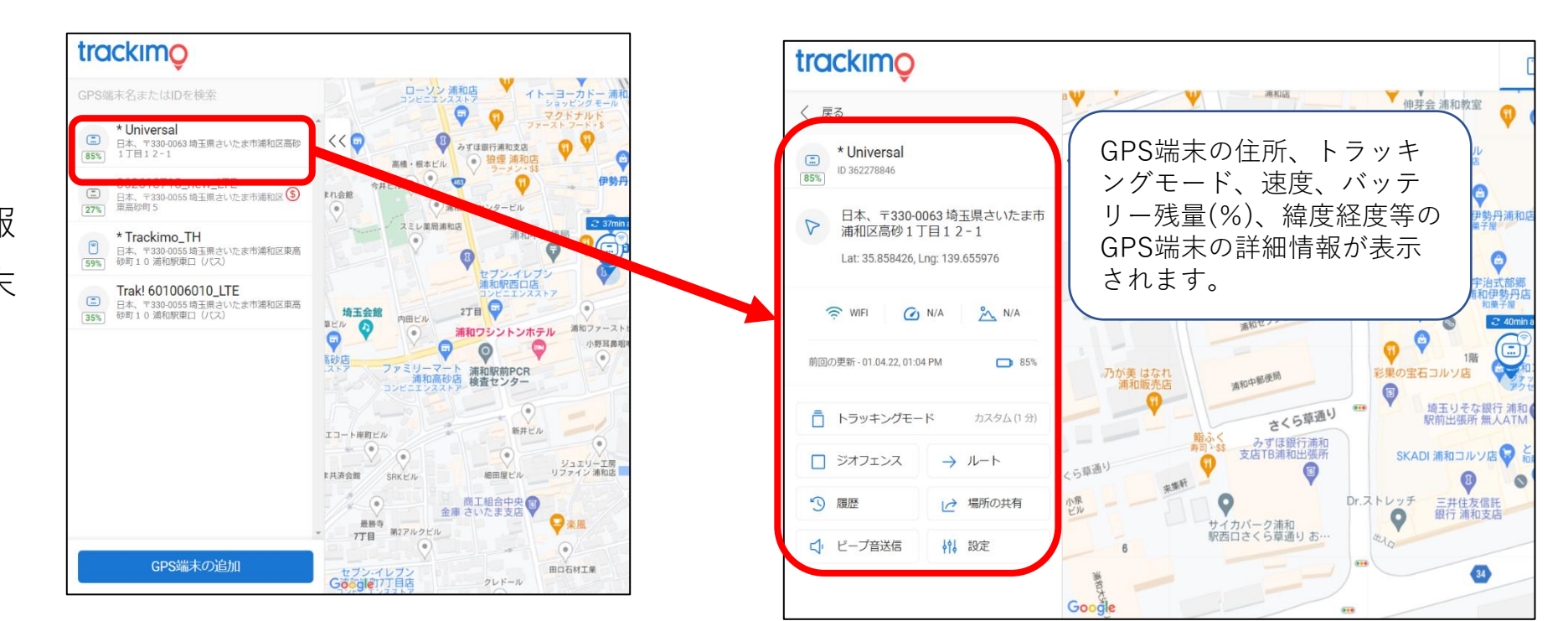

trackimo

### trackimo

〇地図上のアイコンから取得

地図上に表示されているGP S端末アイコンをクリック すると、選択したGPS端末 の位置情報や詳細情報が表 示されます。

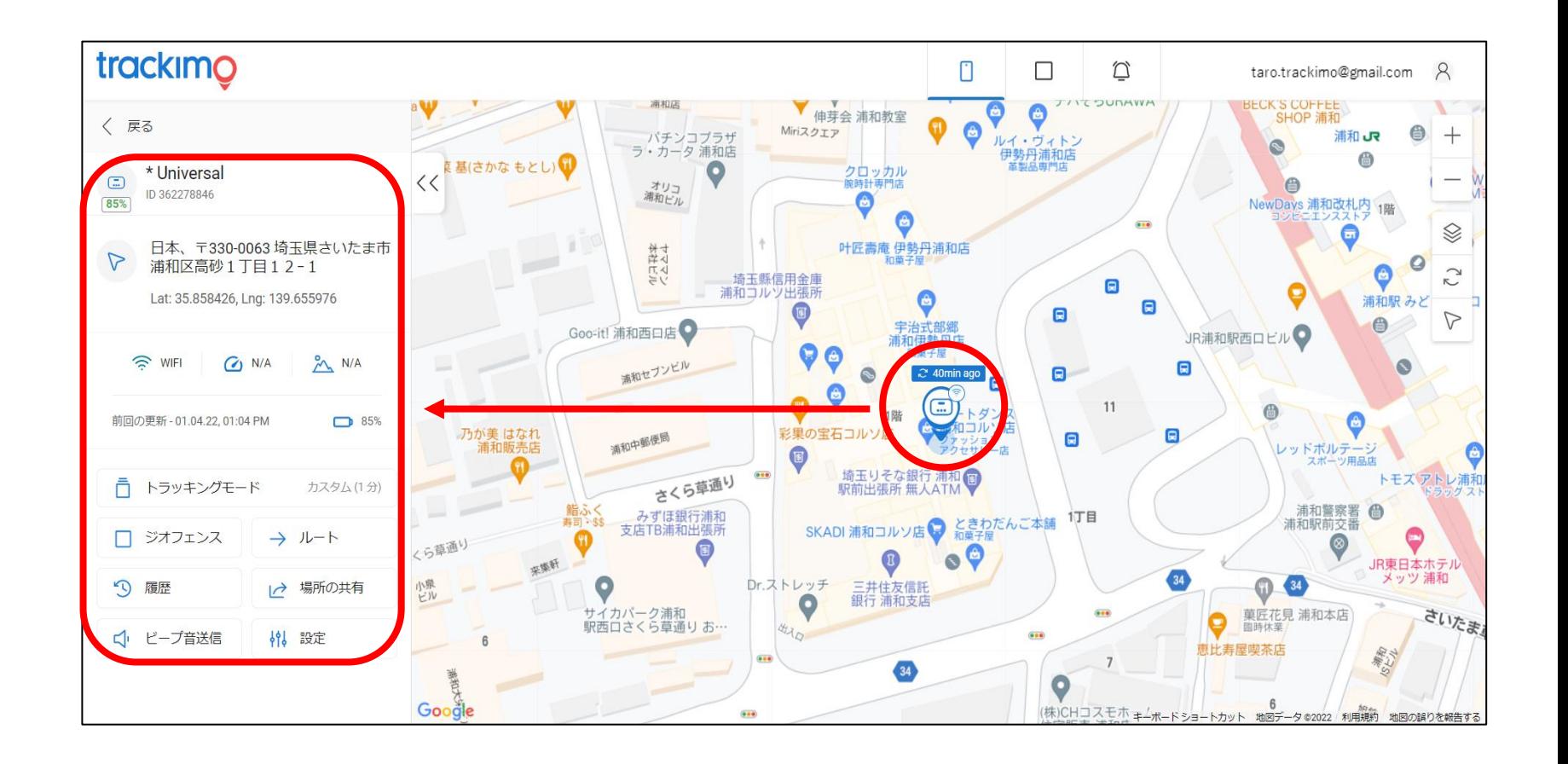

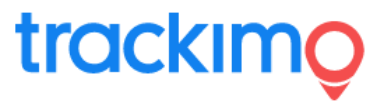

【GPS端末の位置情報取得について】

GPS端末の位置情報取得は、高度約2万kmで 地球の周りを回る人工衛星より発信される 信号を受信して取得します。

室内や地下など人工衛星の信号が受信しづ らい場所では、皆さんがお使いの携帯電話 (携帯電話網)の信号やWi-Fiの一番信号の 受信しやすいものを使い、大まかな現在位 置を計算し表示します。

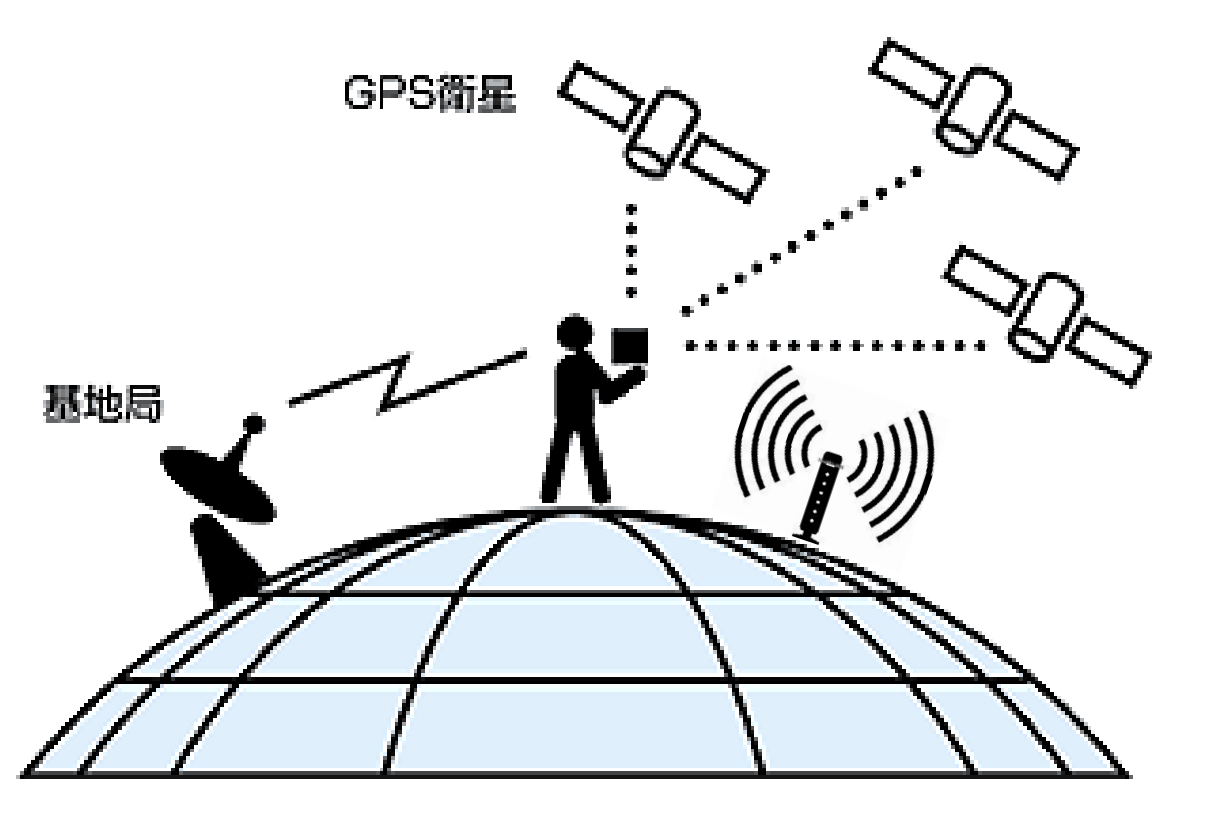

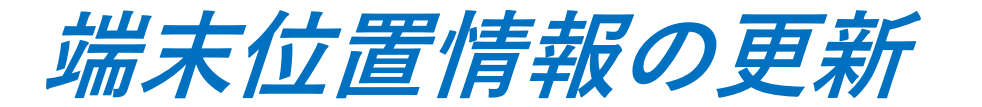

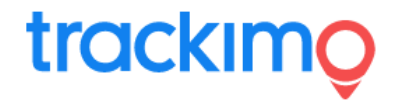

#### 【登録したGPS端末すべての位置情報を更新する場合】

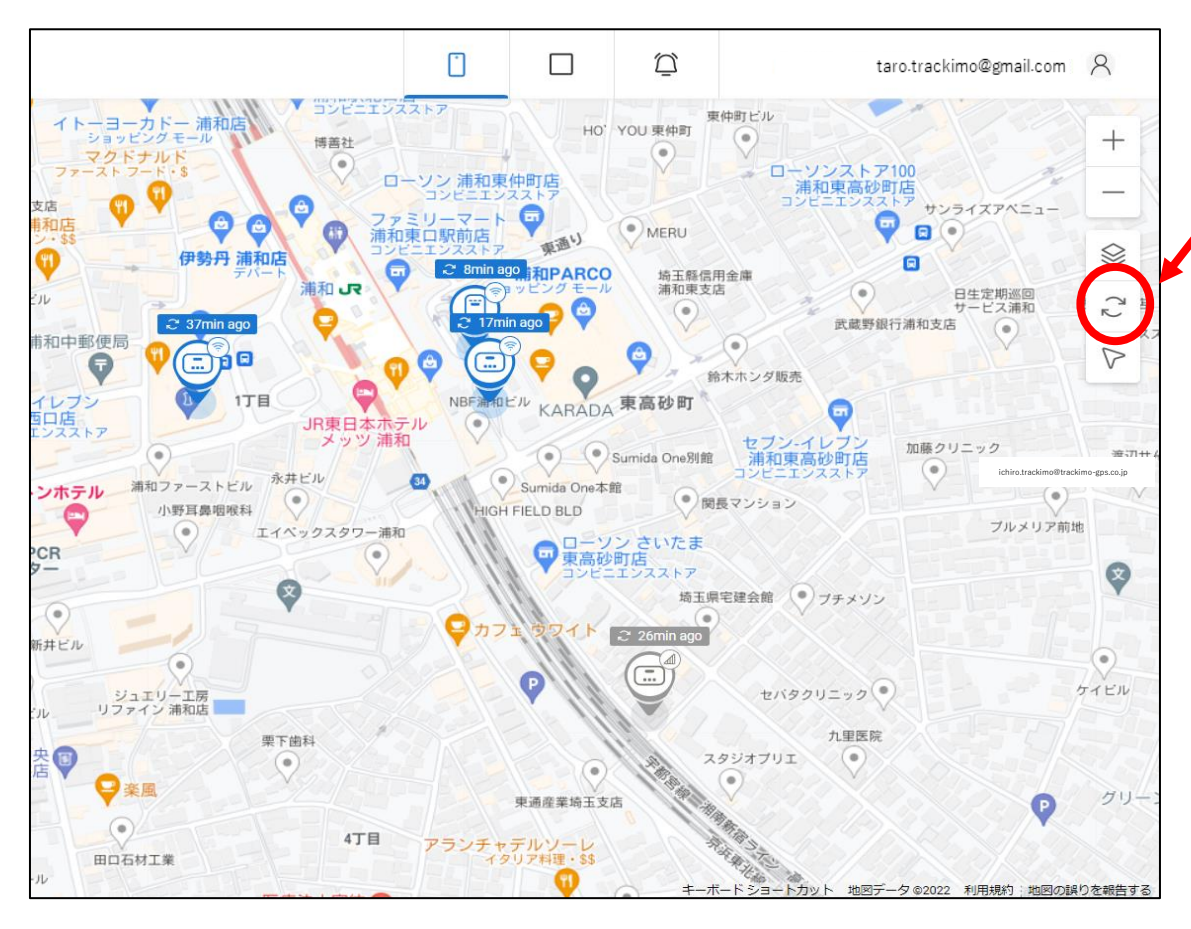

画面の右上のウインドの位置情報更新ボタン をクリックすると、登録した全GPS端末の位 置情報が更新されます。

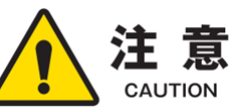

GPSの位置情報は、誤差数m~数十mで位置を測定します。

基本GPS信号をもとに正確な位置情報を取得しようとしま すが、GPS信号が受信できない場所(屋内や地下)では、携 帯電話網の信号をもとに大まかな位置情報となります。

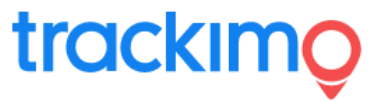

#### 【GPS端末を選択して位置情報を更新する場合】

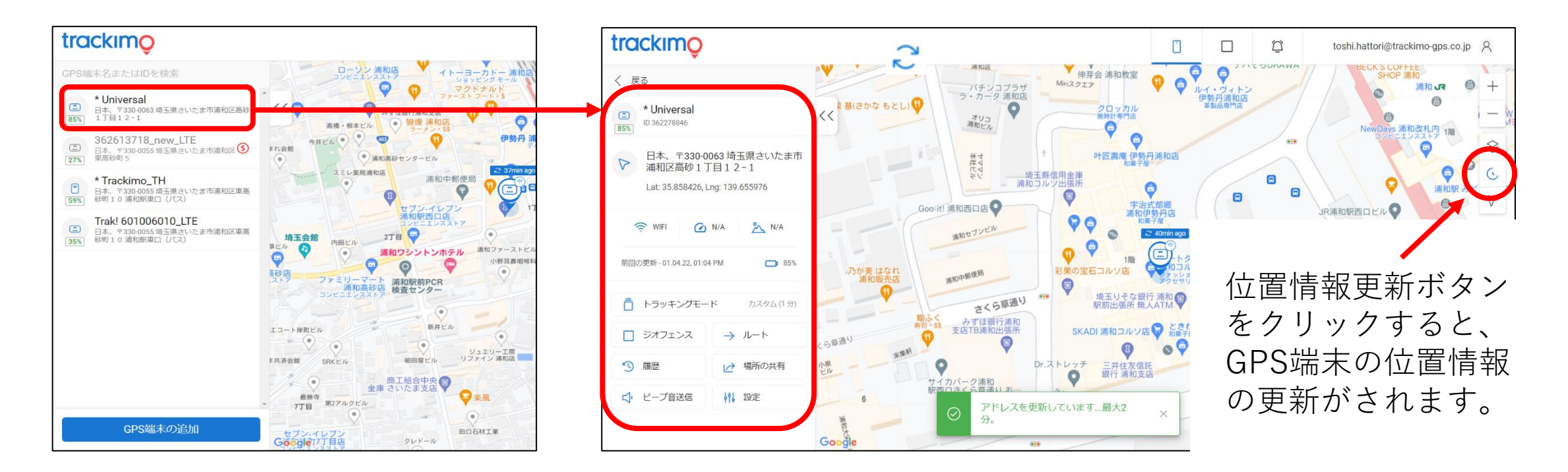

# **トラッキングモード(更新設定ー1)**

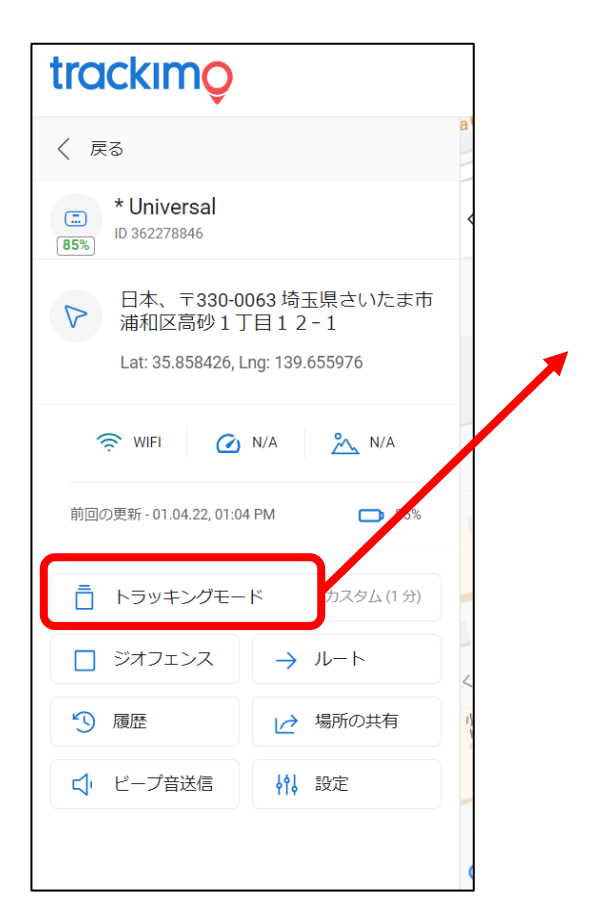

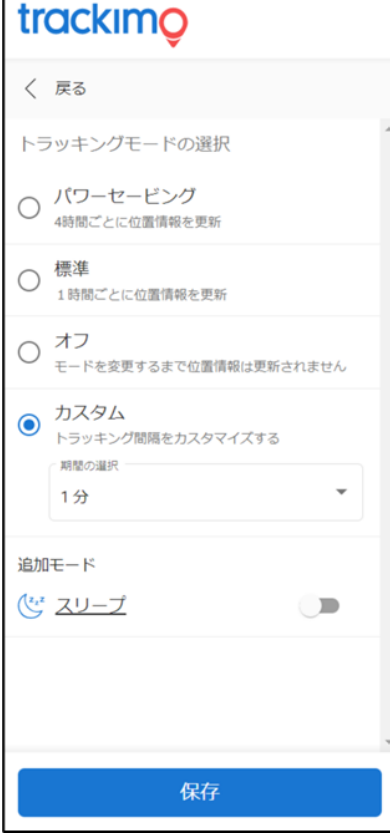

GPS端末のトラッキングモードを変更できます。

~トラッキングモードとは~ GPS端末がどのぐらいの頻度で位置情報を更新するかを 設定します。

モニタリングされる目的や移動履歴の詳細 情報に合わせて、設定をして下さい。

設定は、 ・パワーセービング ・標準 ・オフ ・カスタム の4種類です。

trackimc

**トラッキングモード(更新設定ー2)**

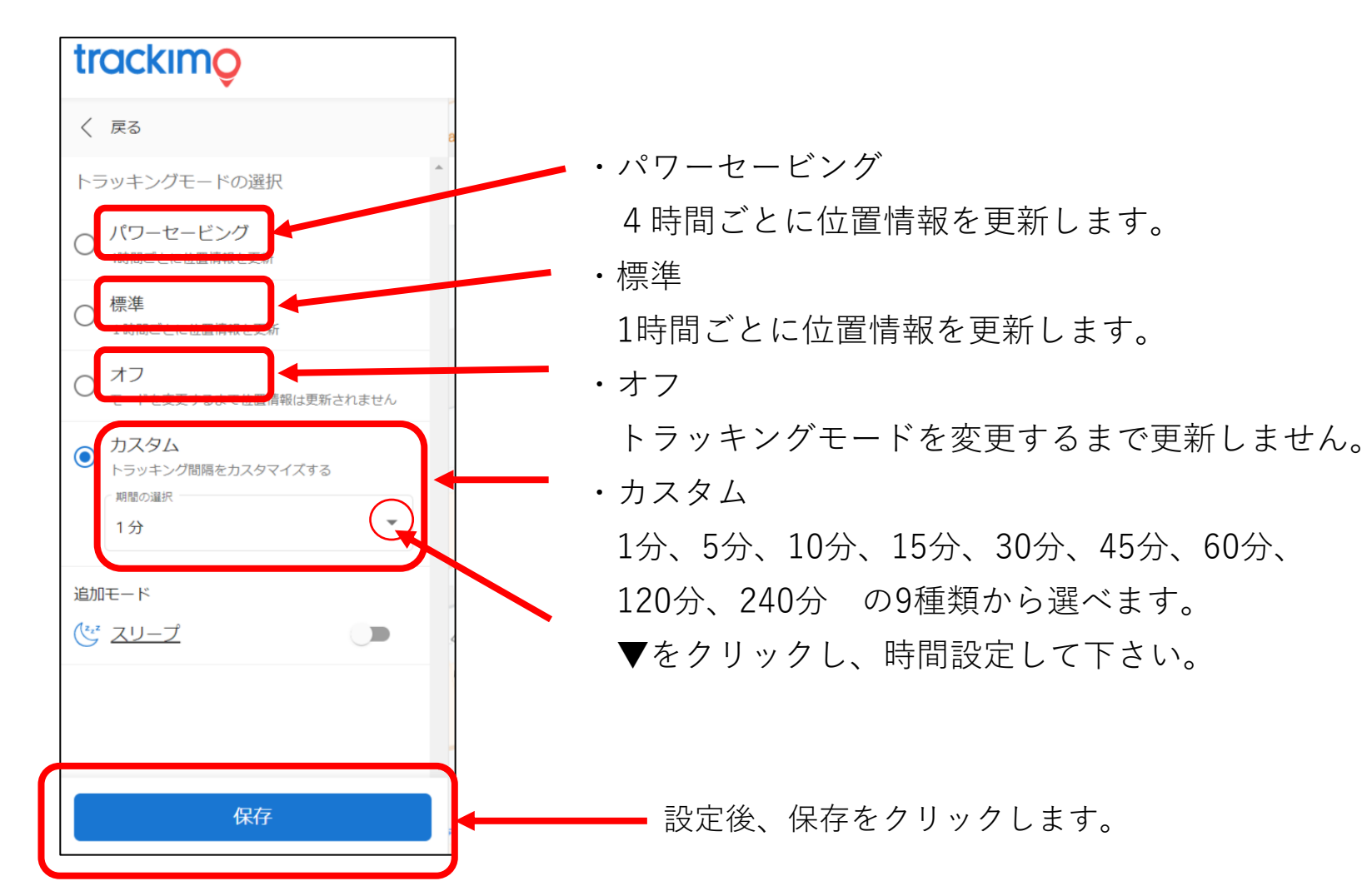

注意

位置情報の更新間隔は、その端末 のバッテリー消費に影響します。 更新間隔を短くすると、バッテ リーの持ちも短くなります。 正確な位置情報とバッテリー消費 を最適化する更新頻度は、10-15分 です。

trackimo

2022/04/15 rev.0.6 Copyright ©2022 Trackimo GPS. All Rights Reserved. 7

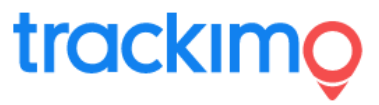

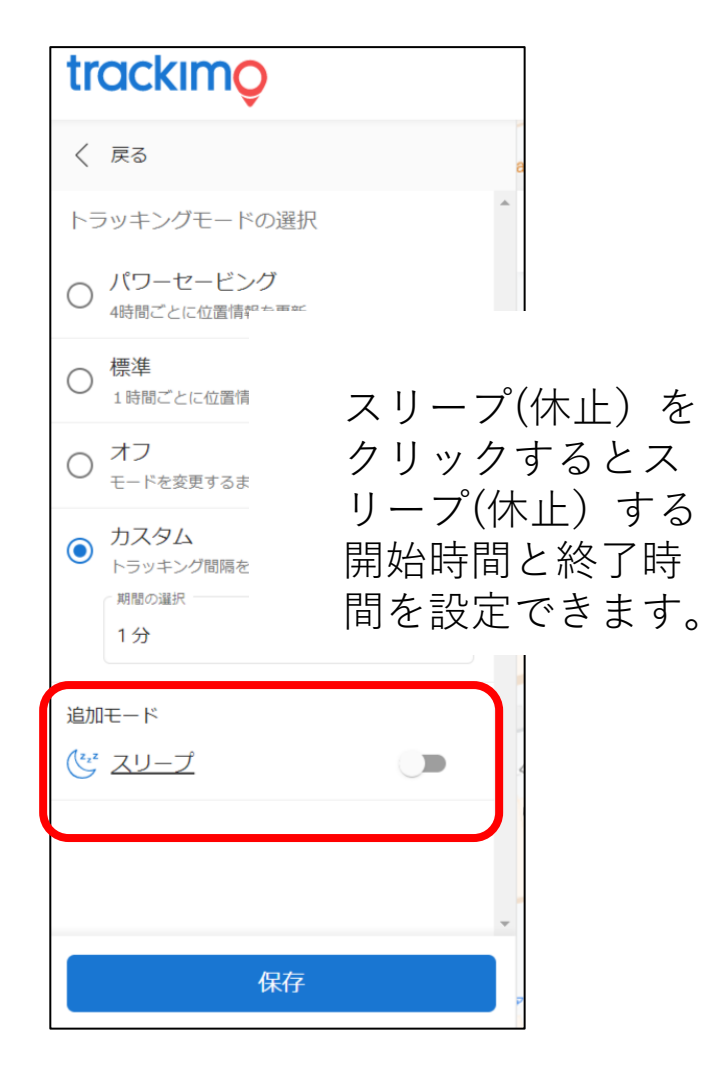

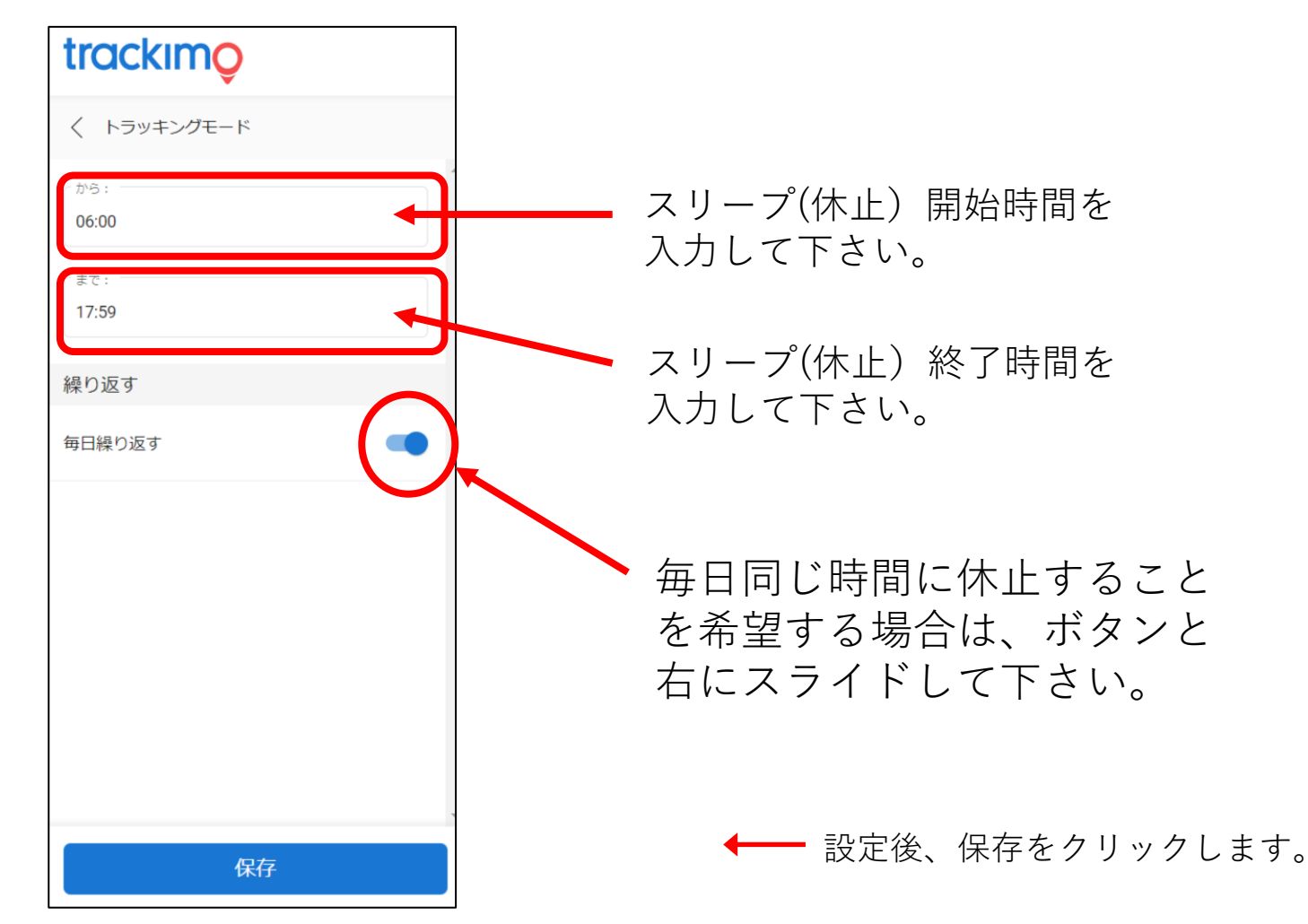

2022/04/15 rev.0.6 Copyright ©2022 Trackimo GPS. All Rights Reserved. 8